### **Mahnwesen**

Das Zusatzmodul "Mahnwesen" ermöglicht eine komfortable Verwaltung der in Verzug befindlichen offenen Posten mit der Möglichkeit, Zahlungserinnerungen und Mahnungen zu versenden und automatisch zu dokumentieren.

# **Grundeinrichtung**

Im ersten Schritt sollten Sie über *FAKTURA >> OFFENE-POSTEN-VERWALTUNG* die Eckdaten und Vorlagen Ihres Mahnwesens hinterlegen. Unverbindliche Standardvorlagen befinden sich bereits im System:

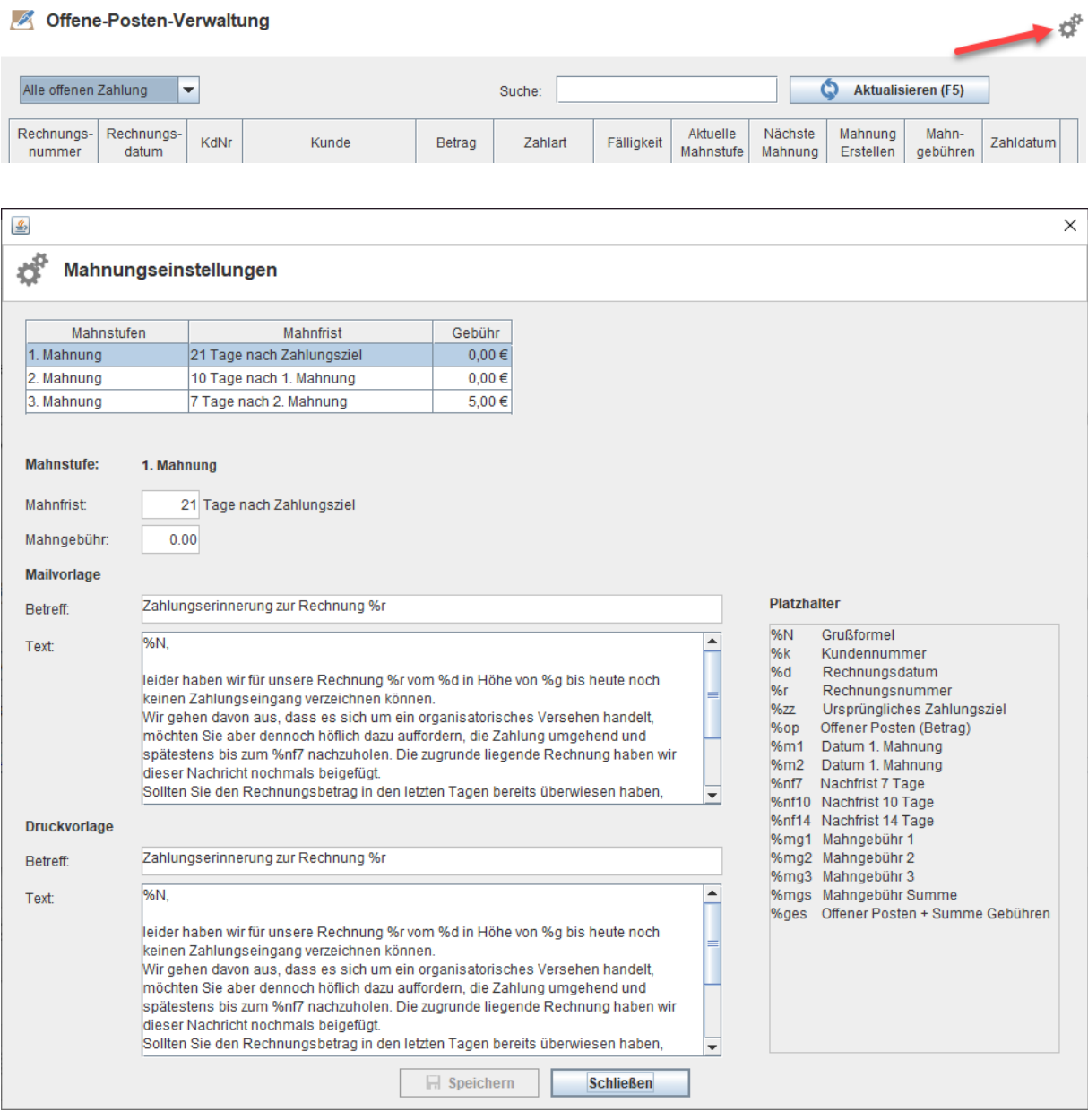

Danach ist die Auswahl der Zahlungsziele einzurichten: *EXTRAS >> EINSTELLUNGEN >> FAKTURA>> FAKTURA-BASISDATEN*:

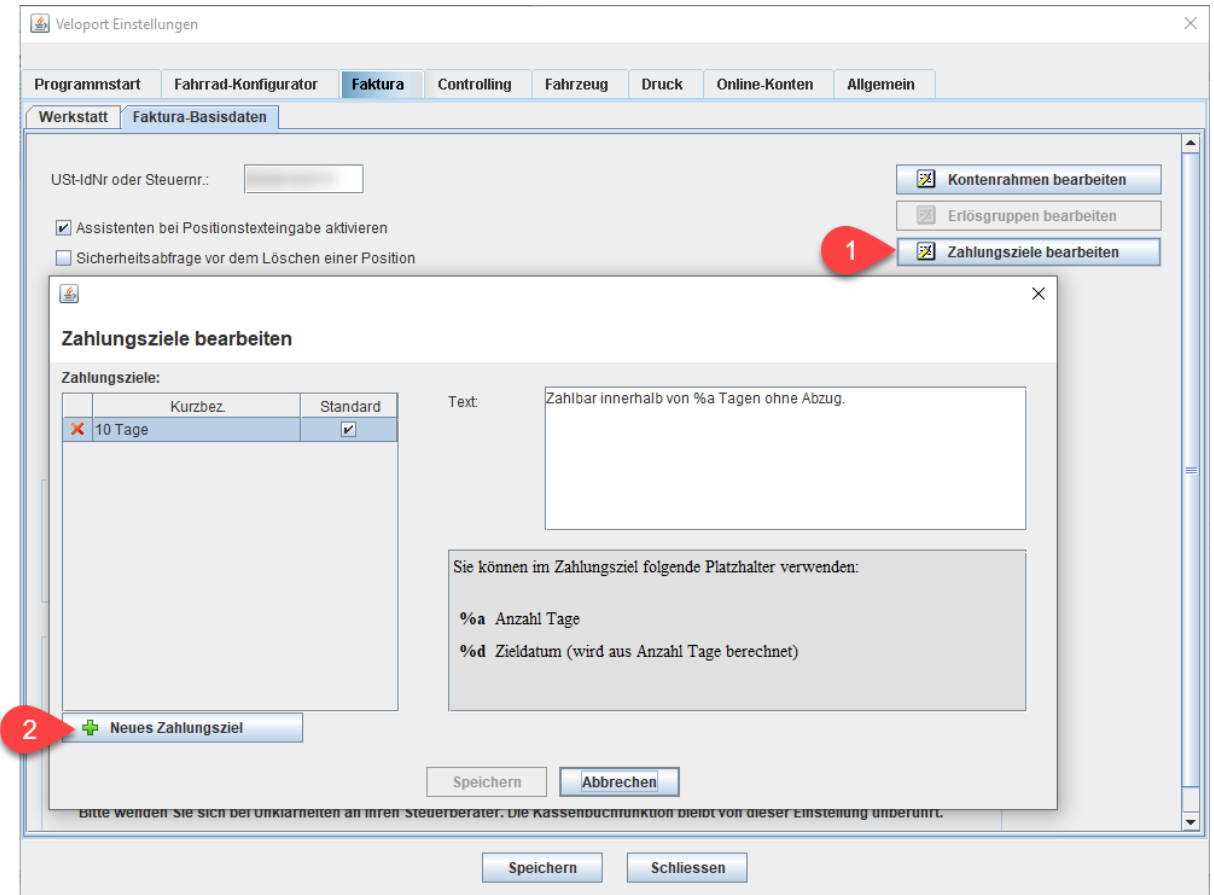

Bei der Textausgabe des Zahlungsziels haben Sie mit den 2 Platzhaltern folgende Gestaltungsmöglichkeiten:

- 1. Zahlbar innerhalb von x Tagen.
- 2. Zahlbar bis zum xx.xx.xx.

# **Anwendung**

Rechnungen, die per Überweisung oder einer sonstigen offenen Zahlart abgeschlossen werden, bekommen künftig das Standard-Zahlungsziel zugewiesen, welches aber im Einzelfall angepasst werden kann:

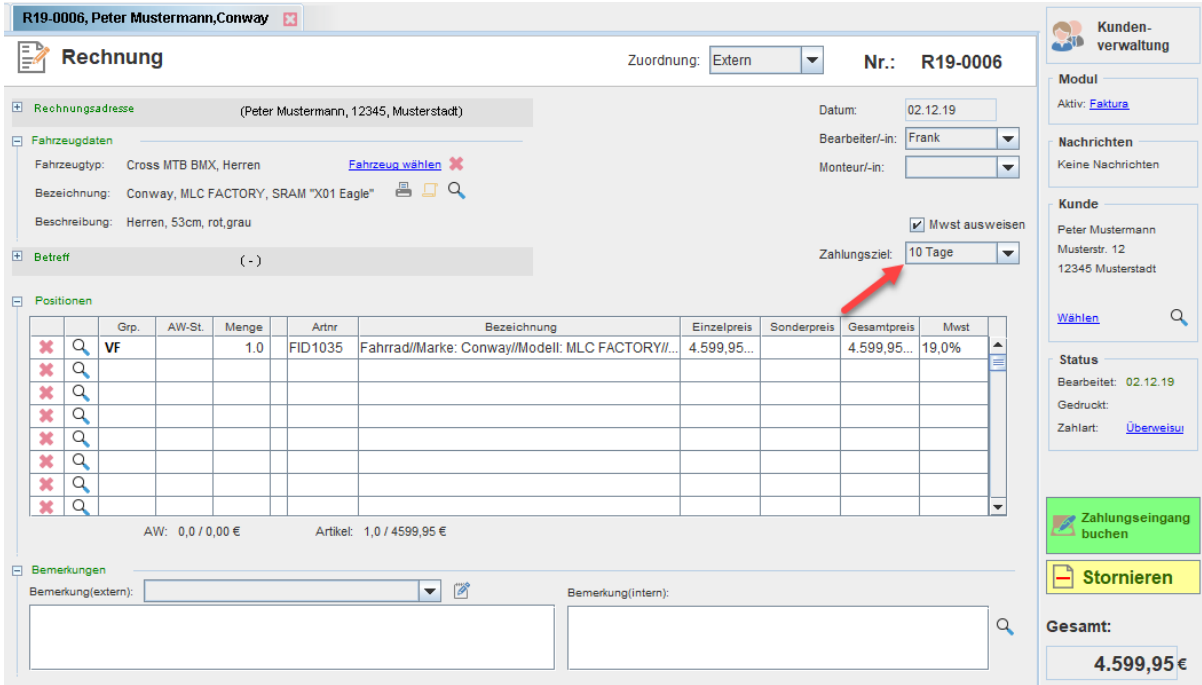

#### In der OPOS-Verwaltung werden die Informationen dann folgendermaßen dargestellt:

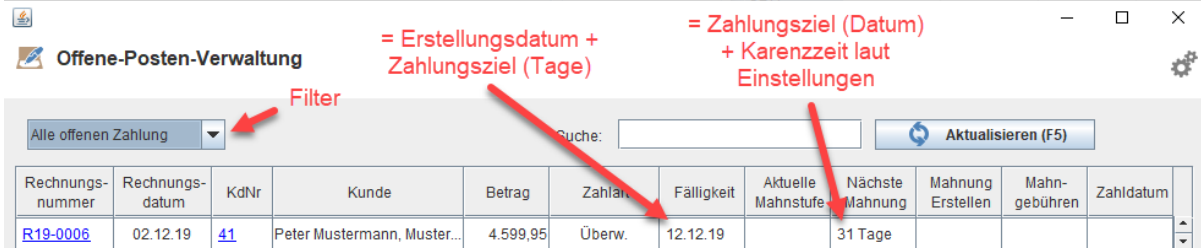

#### Sobald Fälligkeit und Mahnfrist (Karenzzeit) verstrichen sind, wird die Mahnfunktion aktiv:

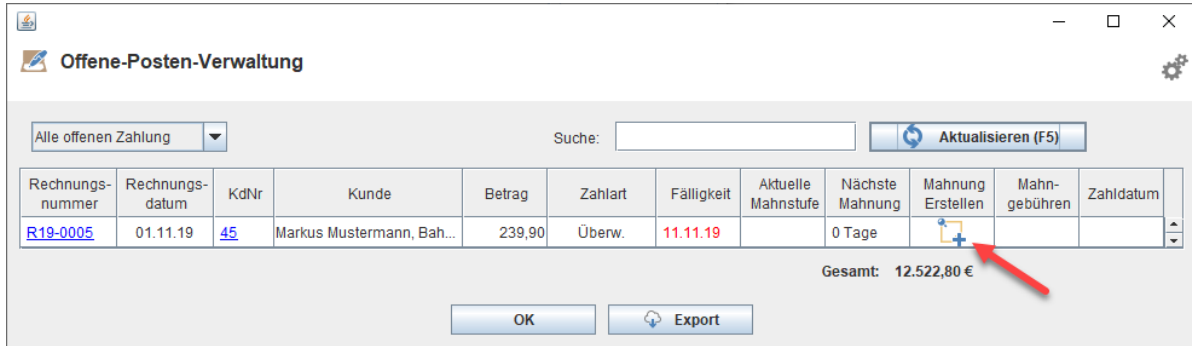

## Es kann nun per E-Mail oder per Post eine Zahlungserinnerung generiert werden:

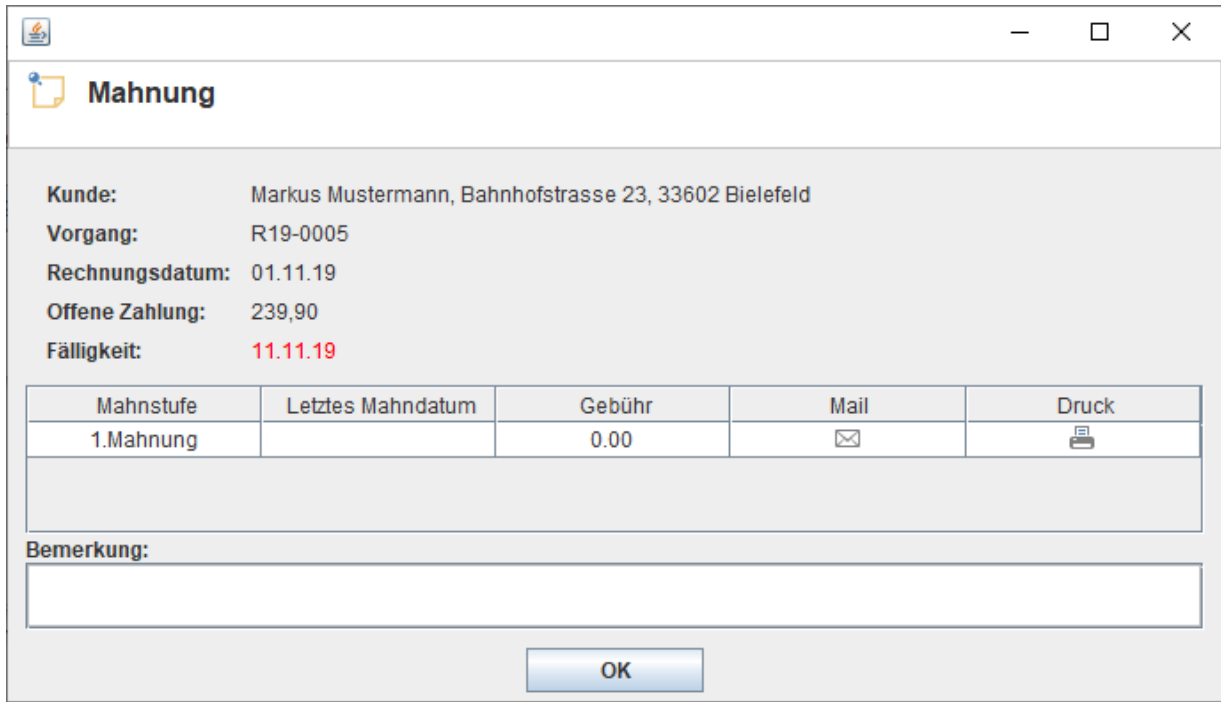

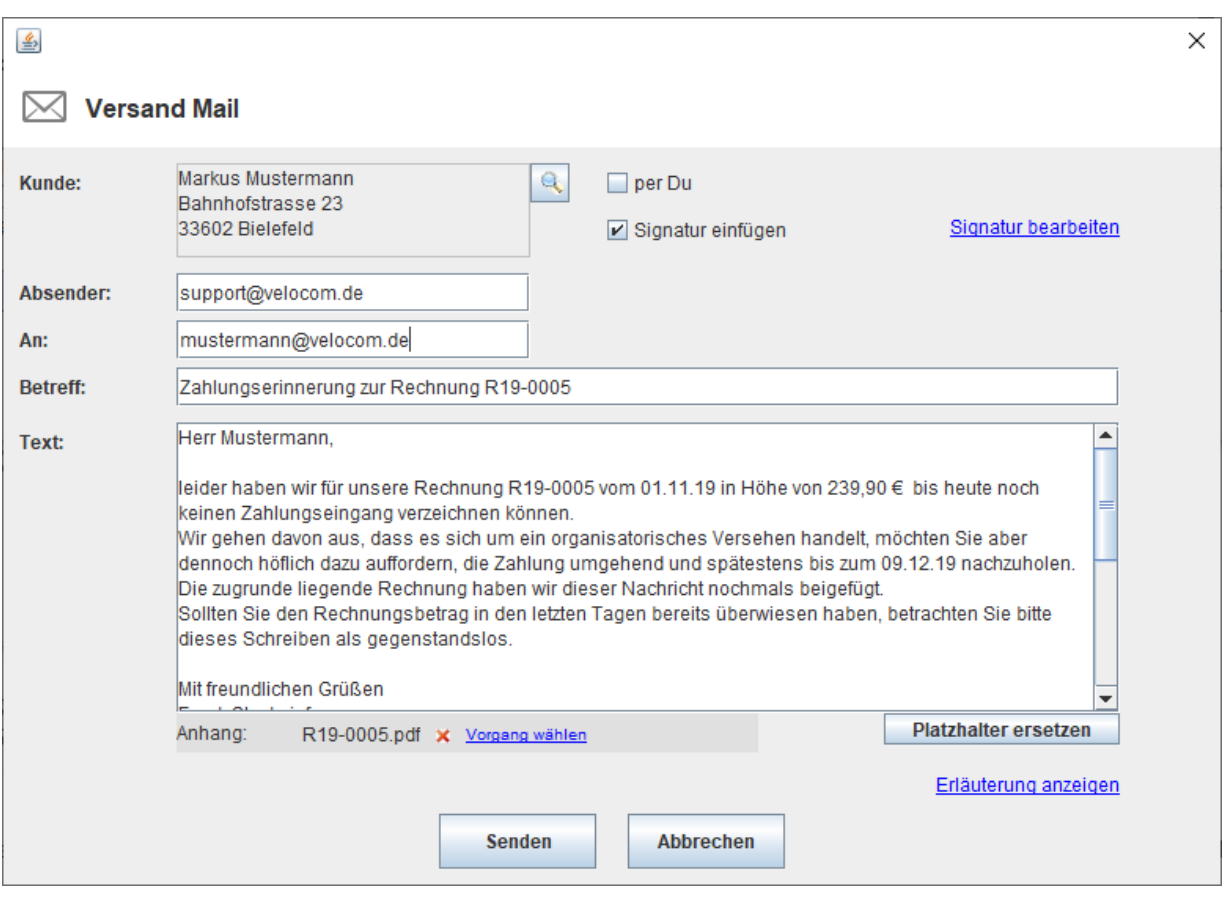

Der offene Posten erhält nun eine Kennzeichnung entsprechend der aktuellen Mahnstufe und in der Übersicht wird das nächste Mahndatum vorgemerkt:

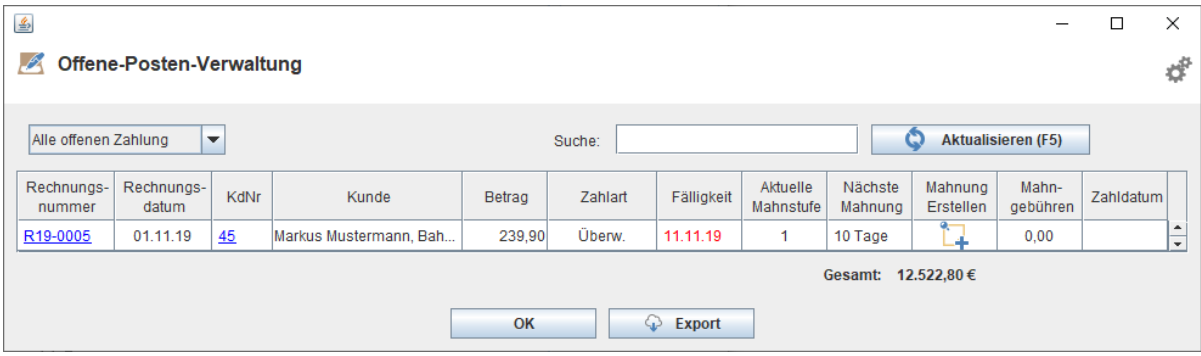

Bitte beachten Sie, dass wir die voreingestellten Textvorlagen nach bestem Wissen und Gewissen zusammengestellt haben, jedoch keine rechtliche Gewährleistung übernehmen können.